*The Learning Company***®**

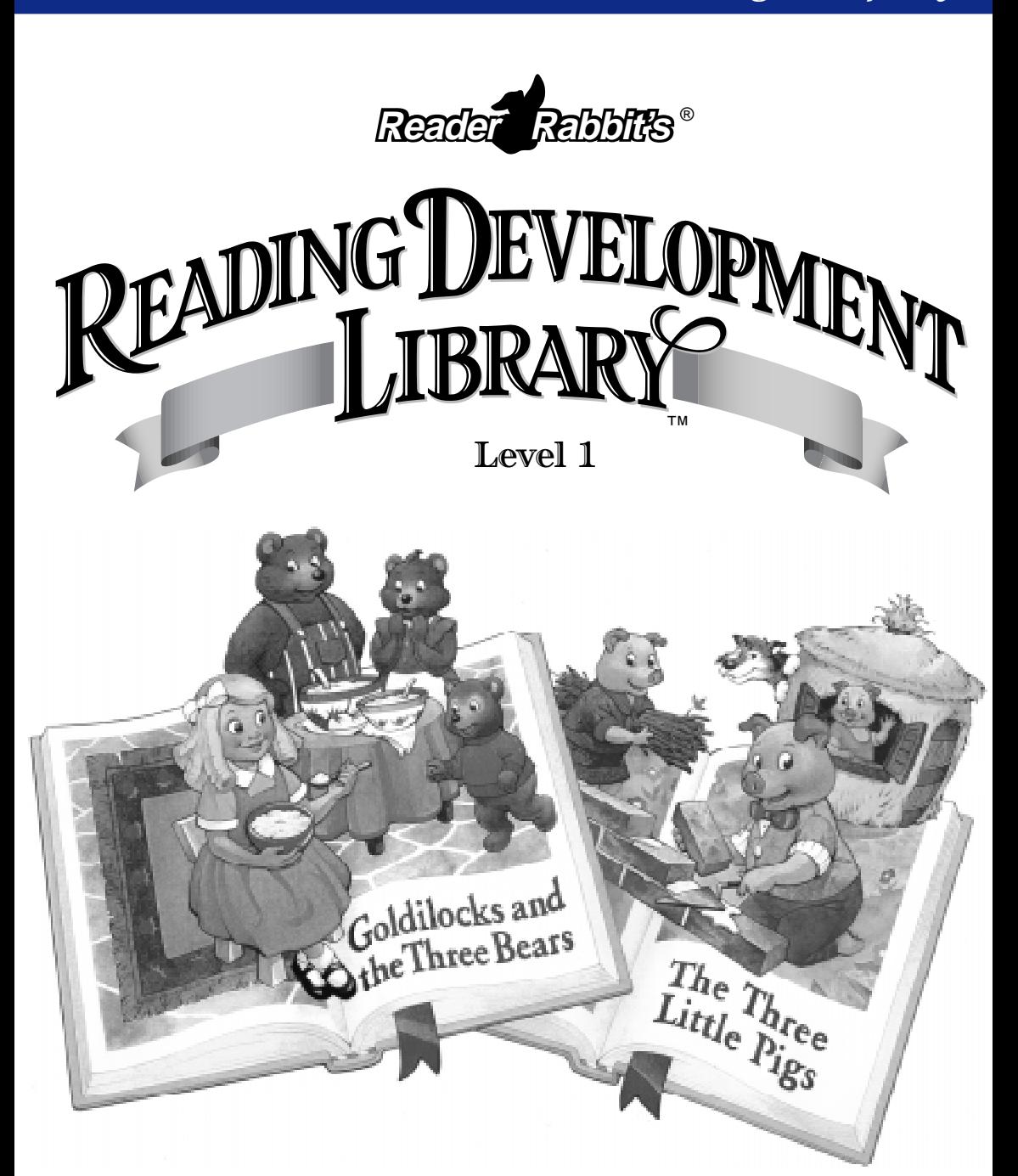

**User's Guide**

# HOPPING TO IT...

For start-up information, troubleshooting, and hardware requirements for *Reader Rabbit's Reading Development Library*, refer to the documentation in the CD package.

Copyright © 1995 The Learning Company. All rights reserved.

*Reading Development Library*, *Interactive Reading Journey*, and The Learning System are trademarks and *Reader Rabbit* and The Learning Company are registered trademarks of The Learning Company.

SAT is a registered trademark of the College Entrance Examination Board.

All other trademarks and registered trademarks are property of their respective companies.

Unauthorized reproduction, adaptation, distribution, performance, or display of this document, the associated computer program, or the audiovisual work is strictly prohibited.

This software is protected by both the United States copyright law and international treaty provisions.

# WELCOME TO READER RABBIT'S READING ADVENTURES!

Come along as Reader Rabbit brings the wonder of reading to life at each stage of a child's development! With Reader Rabbit's Reading System, children develop reading skills through a comprehensive approach to reading: curriculumbased instruction for learning to read, supplemented by phonics and reading comprehension activities. In *Reading Development Library*, children apply their reading skills to develop comprehension. Read on for more information on the interactive adventures in Reader Rabbit's Reading System!

### **Reader Rabbit's Interactive Reading Journey™, Ages 4–7**

Journey through a land of fantasy and surprise animation in this breakthrough program that teaches children to read*. Reader Rabbit's Interactive Reading Journey* covers a full year of classroom instruction and integrates 40 increasingly challenging storybooks with over 100 phonics activities. There's also a proficiency-tracking feature to guide children's learning and printed copies of the 40 books from the program!

### **Reader Rabbit 1, Ages 3–6**

Look who's talking now! In an exciting deluxe version for CD-ROM, *Reader Rabbit 1* dazzles the eyes and ears with enhanced graphics and all-new lifelike speech to build

preschool through first-grade phonics skills. Four timetested activities use over 200 school reading words to develop phonics skills, increase vocabulary, and sharpen memory and concentration skills—the building blocks for successful reading and learning.

### **Reader Rabbit 2, Ages 5–8**

The journey continues in *Reader Rabbit 2*. Young readers take a fantasy railroad ride through Wordville to the next level of reading skills. This deluxe CD-ROM version, enhanced with sparkling new graphics and lifelike speech, builds first- and second-grade reading and phonics skills in four lively activities—Word Mine, Vowel Pond, Match Patch, and Alphabet Dance. Reader Rabbit talks to children throughout the program, giving hints, pronouncing the words, and encouraging more learning. Discover a world filled with sights, sounds, and meanings of words in this animated talking adventure!

### **Reader Rabbit 3, Ages 6–9**

In *Reader Rabbit 3*, that famous rabbit has the scoop on learning! Follow the adventures of Reader Rabbit, investigative reporter for Wordville's *Daily Skywriter*, as he searches for the latest-breaking news. Players join the Clue Hounds, Orville and Wilma Write, and pick up different clues to solve mysteries! Reviewing sneak peeks of short cartoons with the renowned critic, Sneaker Mole, keeps players engaged for hours. And Ed Words the editor is there to help players write their own phrases. The deluxe CD-ROM version of *Reader Rabbit 3* uses delightful character voices to build second- and third-grade reading skills while improving players' writing, vocabulary, and critical-thinking abilities.

## *Reader Rabbit s Reading Development Library* Level 1

# **CONTENTS**

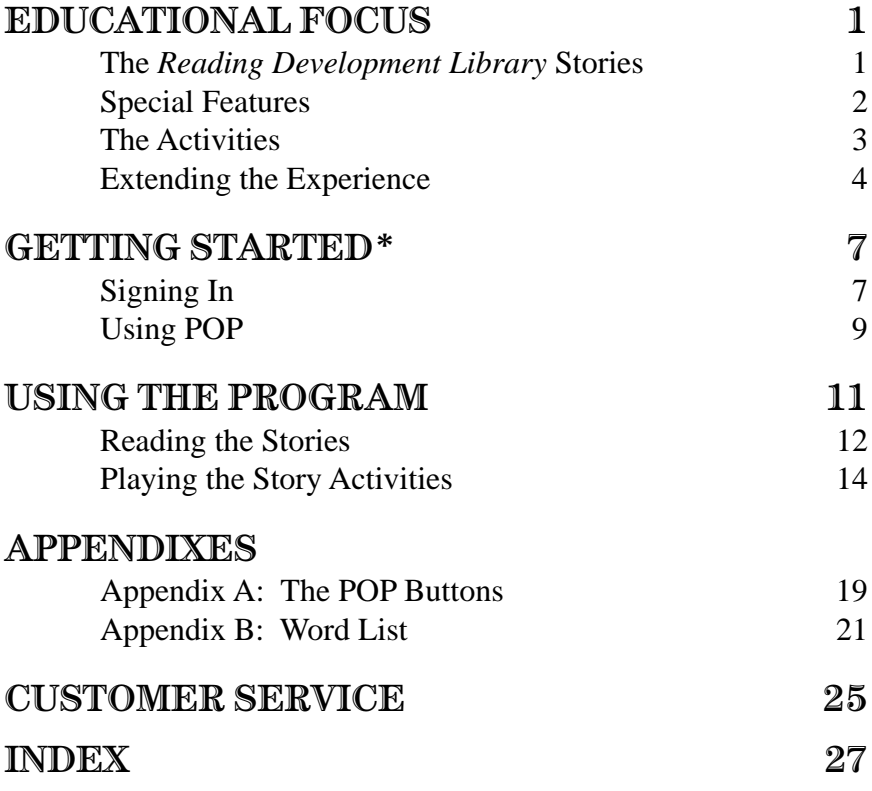

\* For instructions on setting up and starting the program, refer to the documentation in the CD package.

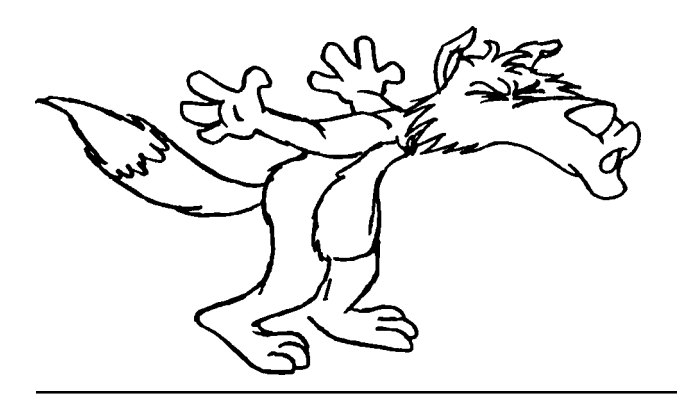

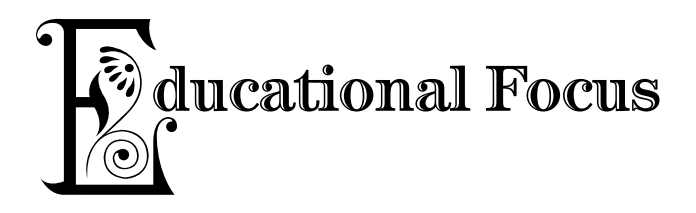

As children learn to read, there are several elements that contribute to their success and progress. One element is the exposure to literature. Literature provides a natural environment in which children can apply and further develop the reading skills they have acquired, including phonics, decoding, and reading comprehension. It also enriches children's vocabulary by giving them words in meaningful context. As children read and enjoy literature, they develop an understanding of how meaning is created. They come to appreciate how words work together to form sentences, and, ultimately, how sentences are combined to communicate ideas.

# THE *READING DEVELOPMENT LIBRARY* STORIES

The *Reading Development Library* series presents classic tales to encourage children's exploration of literature. The tales were chosen because children find them engaging and intriguing. In addition, familiarity with the story lines helps children predict events, an important component in reading comprehension. The rhyme, rhythm, and repetition found throughout the stories contribute to their richness and appeal, and provide ongoing opportunity for children to hone their reading skills.

Each story is presented from three perspectives: a classic version, and two versions told from the story characters' points of view. Exposing children to multiple perspectives of the same story encourages them to increase their understanding of others and their ability to identify with others' experiences. This social role-play is an integral part of children's development of empathy and awareness of self relative to others.

## EDUCATIONAL FOCUS

The *Reading Development Library* series is carefully sequenced so that it meets the needs of children at each stage of their early reading development. The concepts presented in the stories become more complex, and the pace, grammar, and vocabulary increase in difficulty as the series progresses. For slower readers and those whose first language is not English, the series offers a particularly safe and special environment for developing language and reading skills. Children are in control of the experience, and they can receive support from the program to guide them as they read.

## SPECIAL FEATURES

Children can read the stories in one of two modes. In **Read to Me** mode, the character selected reads the story aloud in its entirety. There is a pause button on each page to stop the story, so children can practice reading certain words or sentences on their own. In **Read Together** mode, children can explore the text and the pictures at their own pace. They can hear the text read aloud by clicking on the character, and they can click on individual words to hear them read. In addition, there are several content-related animations within each scene that children can discover by clicking on the pictures.

At the beginning of each story, there is a word list that introduces the words that are central to the story's plot. Seeing the words ahead of time gives children the opportunity to practice reading them. Understanding these key words will help increase their comprehension of the story.

To support accurate left-right tracking as children read, the text is highlighted whenever it is read aloud. The highlight "grows" as each word in a sentence is read so children can follow along and experience the rhythm of natural language.

Pictures and visual effects are an important part of children's reading experience. Throughout the stories, there is significant use of art and animations to help convey the meaning of the text. In addition to helping children understand the characters and the plot, the animations provide a unique dimension to the stories with extra dialogue that enriches the telling of the story.

## THE ACTIVITIES

In the Read Together mode, children have access to the storyrelated activities. These activities give them additional opportunities to work with story concepts and vocabulary.

In **Express It**, children help Sam the Lion create letters to send to the storybook characters—choosing words or phrases to complete the sentences that Sam has written. There is a picture accompanying each choice to help comprehension and vocabulary development. And since children can try out the different choices before finalizing their decisions, they can enjoy experimenting and playing with language.

Once children complete a letter, they send it to the character and receive a tailored response that addresses specific points in their letter. This activity exposes children to the conventions of letter writing, a valuable method of communication.

The **Story Map** activities focus on words and events from the stories. In Story Match, children match pictures to words, practicing word-recognition and developing vocabulary. In Story Order, children put specific events from the story into the correct chronological order. This challenges them to recall both sequence and content.

## EXTENDING THE EXPERIENCE

As children explore the stories in *Reading Development Library*, there are several things that you can do to help them get the most out of their reading experience. Having children make predictions about the plot and the characters is a great way to get them started thinking about the story. You can ask them questions like the following:

- Why would a wolf want to visit pigs?
- Why would someone use bricks to build a house?
- What do you think would happen to a straw house on a windy day?
- Where do bears usually live? If bears lived in a house, what do you think the house would be like?
- What is porridge? What does it taste like?
- What might happen if a girl visited a bear's house?

After they've read the stories, you can ask questions that will challenge them to make connections between the stories and their own lives.

- What would *you* use to build a house? Why?
- What would you do if a stranger knocked on your door?
- Should Goldilocks go back to see the bears? Why or why not?
- How would you feel if someone used your things without asking you first?

The stories and activities in the *Reading Development Library* series can serve as inspiration for other activities away from the computer. Following are more suggestions to help children get the most out of their experience with the literature.

### **Write or tell your own version.**

- Pick a character who didn't tell a version of the story. What would that character's version be like?
- Combine the two stories to make a new story. For example, what would happen if the three bears let the wolf into their house?
- Draw a picture showing a different ending to the story.

### **Write a letter.**

- Write to a friend or a family member. You can make your letter silly or serious. Can you think of a special way to sign your letter? Sam the Lion likes to use "ROAR!"
- Pretend you and a friend are characters from one of the stories. Write each other letters about what happens to you in the story.

### **Make a story map.**

- Write a short story. Then, use words and pictures to make a story map that shows some of the important things that happened in your story.
- Mix up your map and see if a friend can unscramble it.
- Mix up your map again and write a new, silly story from the mixed-up pieces.

### **Get to know the characters.**

- Make a list of story characters. Make another list of some things each of those characters might say. See if you and a friend can match the words to the right characters.
- Work with some friends to act out the story. Talk, walk, and act like the story characters.

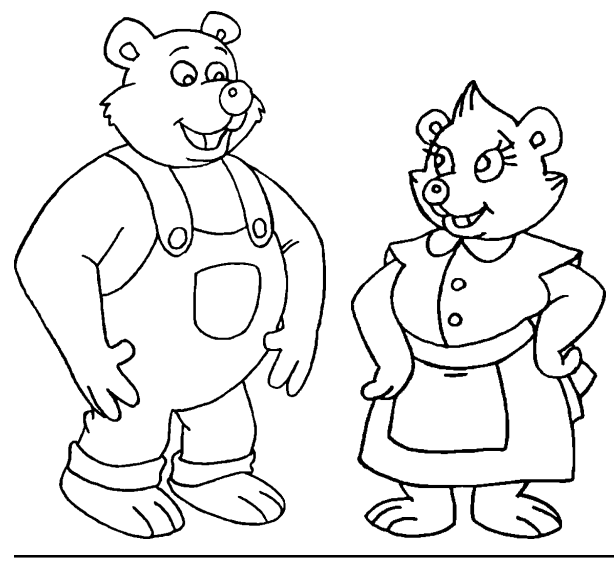

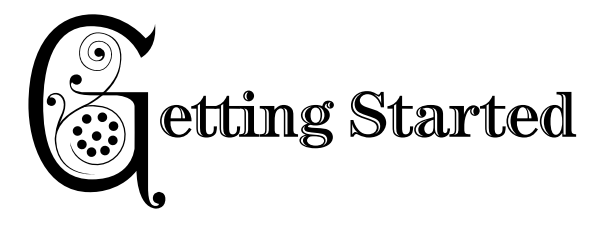

Are you ready to read with Reader Rabbit and Sam the Lion? Start the program by following the instructions in the CD package.

## SIGNING IN

To play *Reading Development Library*, you'll need to sign in by entering your name. The Sign-In screen shows all players who have already entered their names.

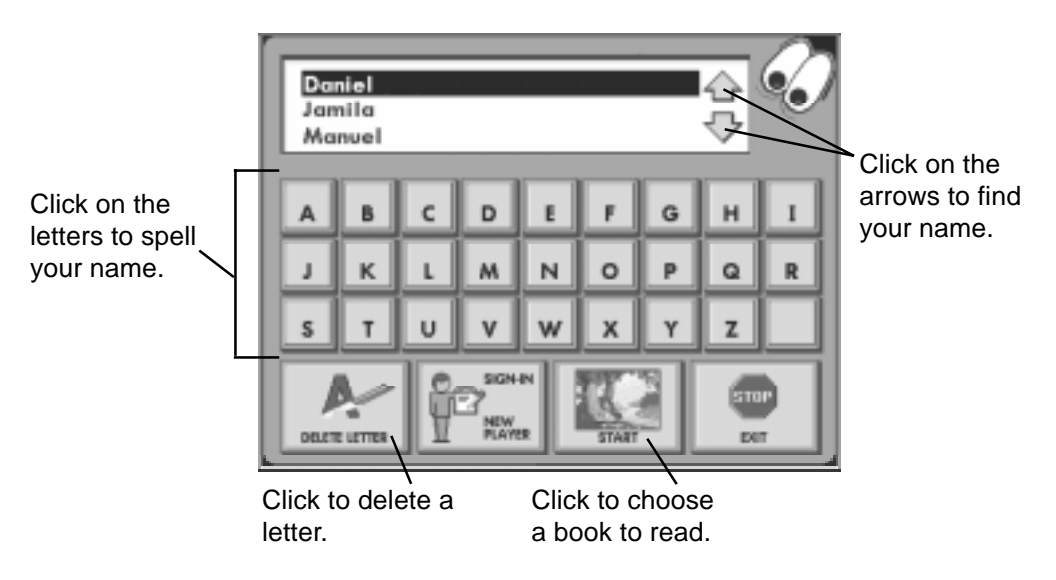

## New Players

### **To add your name to the Sign-In list:**

**1.** Click on the alphabet letters or use the keyboard to type your name into the name box. Your name can have up to 16 letters. And it must be different than any other name on the list.

### GETTING STARTED

To erase a mistake, click on or press ∫ (Windows) or  $\approx$  (Macintosh).

To put a space between letters, click on  $\Box$ . (A space counts as a letter.)

**2.** Click on to go to the choose-a-book screen.

## Listed Players

If you've used the program before, your name will already be on the Sign-In list. If you don't see your name in the name box, click on the arrows to scroll through the list.

### **To choose your name from the list:**

- **1.** Click on your name to highlight it, or just type your name using the onscreen alphabet letters or your keyboard.
- **2.** Click on  $\left| \begin{array}{c} \end{array} \right|$

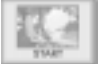

# Removing a Player's Name

You can remove a player's name at any time. However, when there are 99 names on the list, it's full and you must remove a name before you can add a new one. Removing a name will permanently erase that player's name and program option settings from the hard disk.

### **To remove a player's name:**

■ Click on the name to highlight it. Then press  $\boxed{\text{Ctrl}}$   $\boxed{\text{R}}$ (Windows) or  $\Sigma$   $\overline{R}$  (Macintosh).

## USING POP (PROGRAM OPTIONS PAD)

Within the program, you'll notice POP either at the bottom or lower right corner of the screen. (POP is not available in all areas of the program.) POP gives you access to program information and options, lets you move among the different areas of the program, and lets you exit the program. Any option settings you make remain in effect until you change them, and they are saved under your name when you exit the program. For specific information about the POP buttons, see *Appendix A*.

## POP Basics

- To open POP, click on it.
- To close POP, click on POP's eyes.
- To choose a button, click on it.

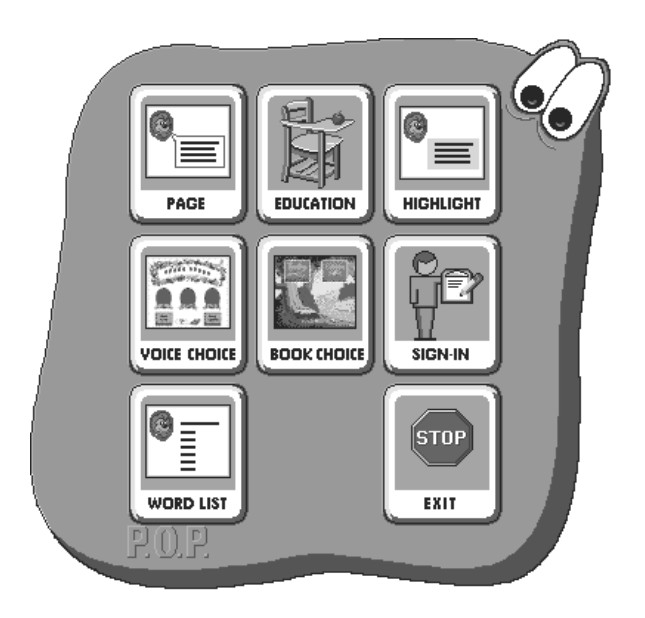

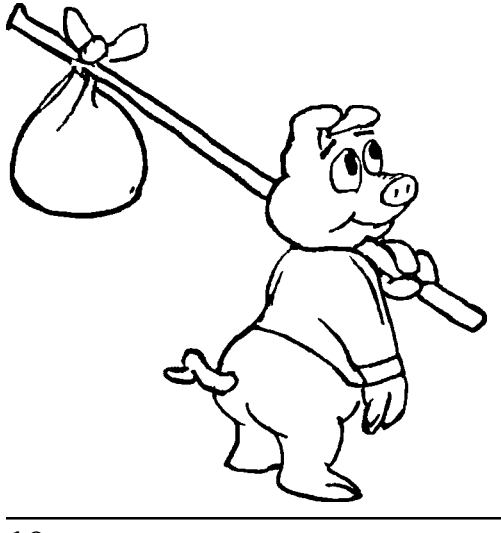

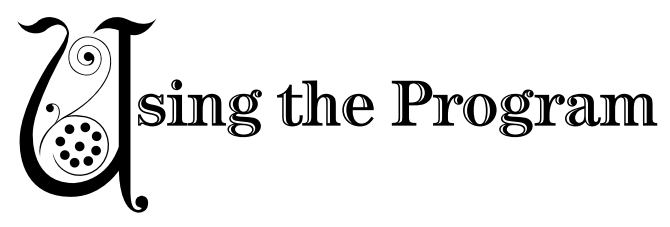

Come along with Reader Rabbit and Sam the Lion and discover two of their favorite storybooks. In each storybook, you can:

- Listen to the story and follow along.
- Read the story on your own, and get help from characters.
- Find out more about the story by exploring the scenes and watching animations of the story events.
- Send letters to the storybook characters.
- Play activities with the storybook words and pictures.

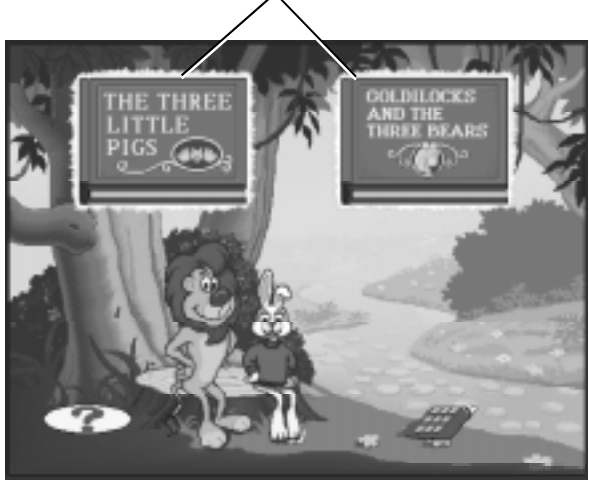

Click on the book you want to read.

For additional tips on enjoying *Reading Development Library*, be sure to see *Extending the Experience* in *Educational Focus*.

# READING THE STORIES

Level 1 of *Reading Development Library* contains two stories—*The Three Little Pigs* and *Goldilocks and the Three Bears*. There are three different versions of each story. Sam the Lion tells the classic version, and two storybook characters tell their own personal versions. When you open a book, you can choose which version of the story you want to read.

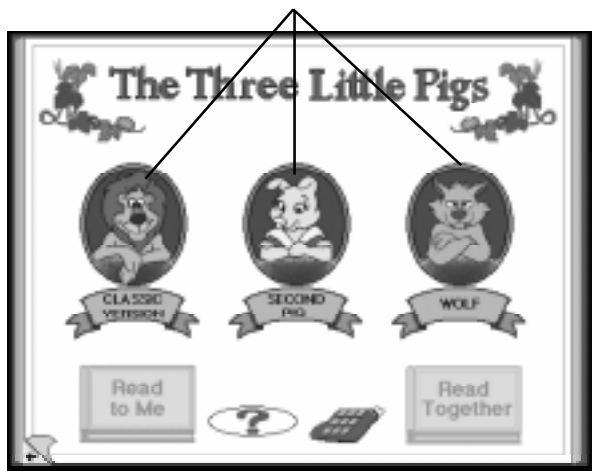

Click on the character whose version you want to read.

Once you've chosen a character, you can choose how you want to go through the story. In **Read to Me** mode, you can listen and follow along as the character reads. In **Read Together** mode, you can read on your own and explore the book at your own pace.

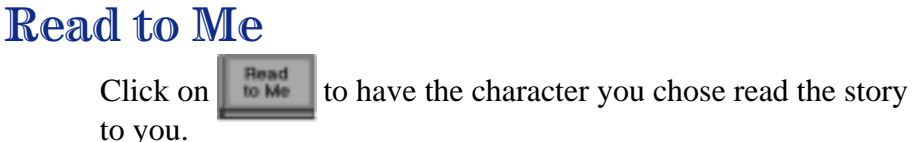

12

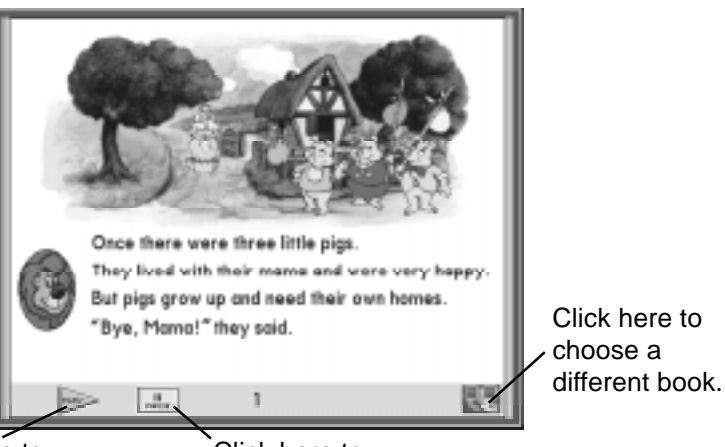

Click here to listen to the story.

Click here to pause the story.

## Read Together

Click on **Figure 1** if you want to read the story to yourself or out loud. In **Read Together** mode, you can click on the character if you want to have the text read to you. You can also hear individual words if you need help reading them.

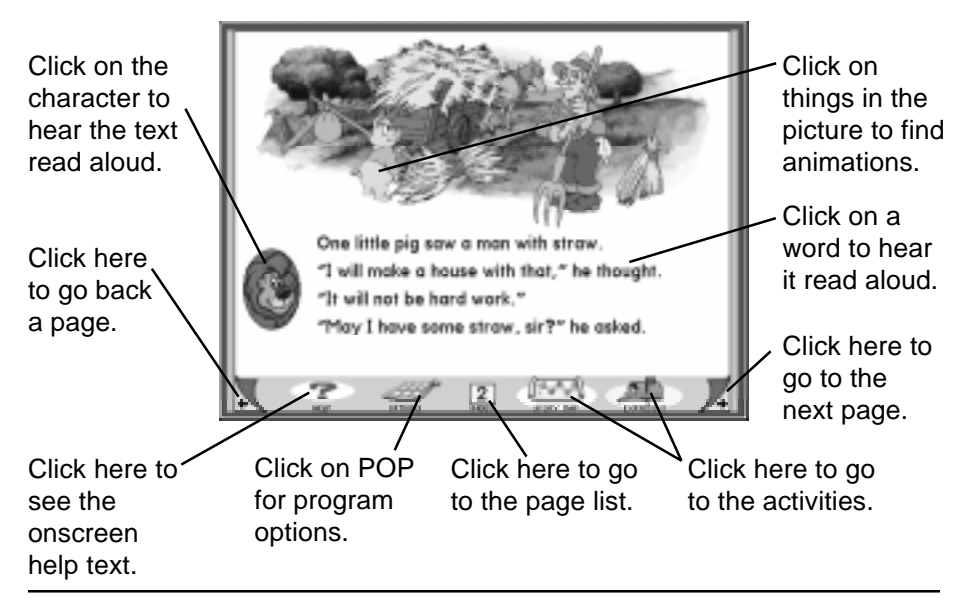

# PLAYING THE STORY ACTIVITIES

When you read a story in **Read Together** mode, you can take time out to play some story activities with Reader Rabbit and Sam the Lion.

There are two activities—**Express It** and **Story Map**. To play an activity, just click on its icon at the bottom of a storybook page.

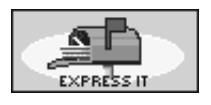

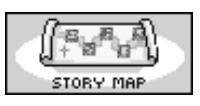

When you're finished with the activity, click on to go back to the story.

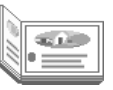

## Express It

Help Sam the Lion write letters to the storybook characters! He has started the letters, but he needs you to choose the words to complete his sentences. There are lots of words to choose from—use whichever ones you want!

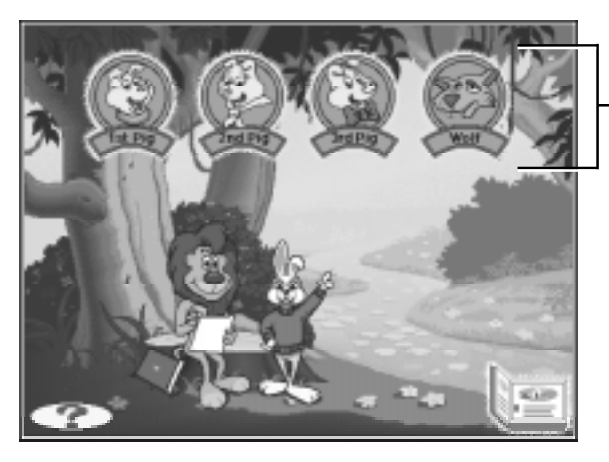

Click on the character you want to write to.

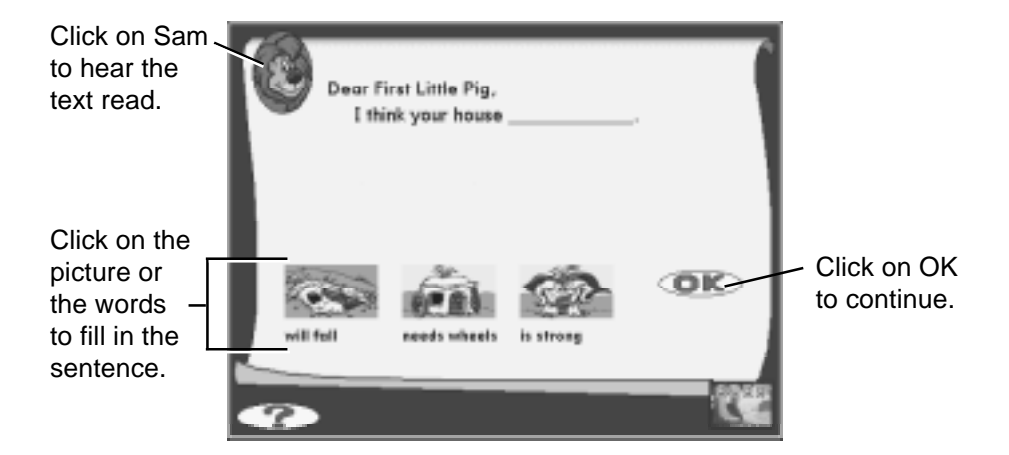

When you click on a picture or the words below it, the words will appear in the sentence. If you want, you can experiment click on different words to hear how they sound in the sentence. When you've chosen what you want to say, click on **OK**.

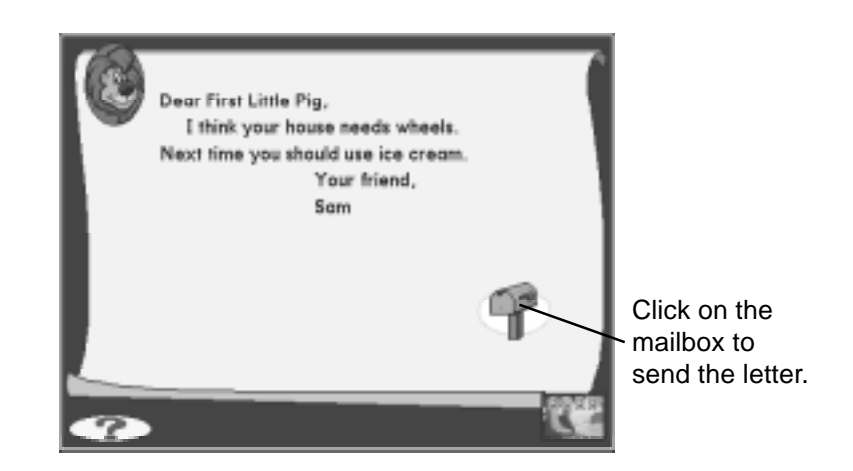

When you're finished, mail your letter. Speedy Snail will deliver it to the storybook character and then bring back a response letter for you to read!

## USING THE PROGRAM

# Story Map

Reader Rabbit wants to put his story map back together. There are two things you can help with—Story Match and Story Order.

Click on the activity you want to play.

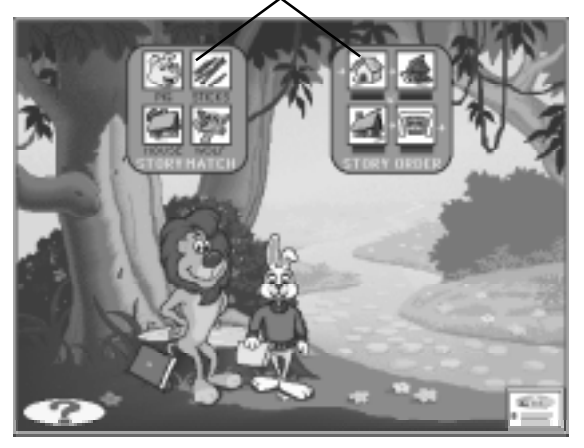

### STORY MATCH

Reader Rabbit needs you to match the words to the pictures.

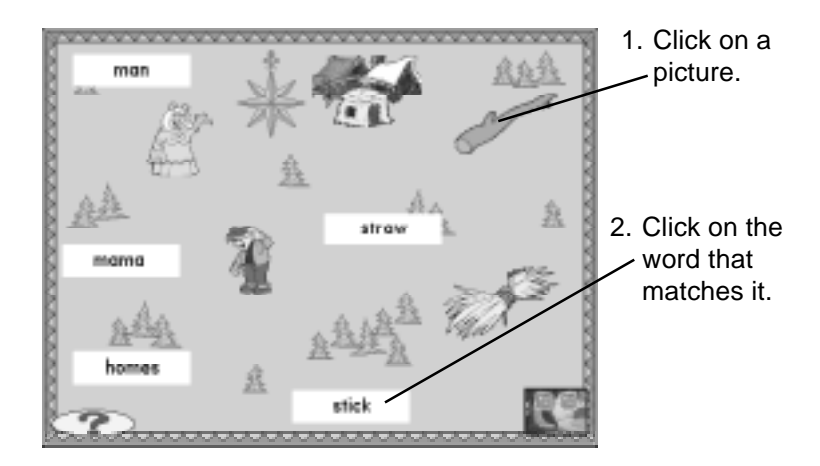

### STORY ORDER

Put Reader Rabbit's pictures in the right order!

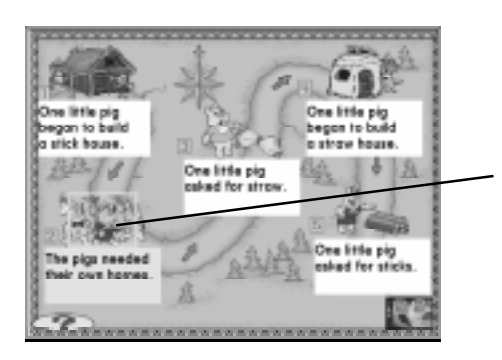

1. Click on the picture that happened **first** in the story. (If you change your mind, click anywhere outside the picture. Then click on a different picture.)

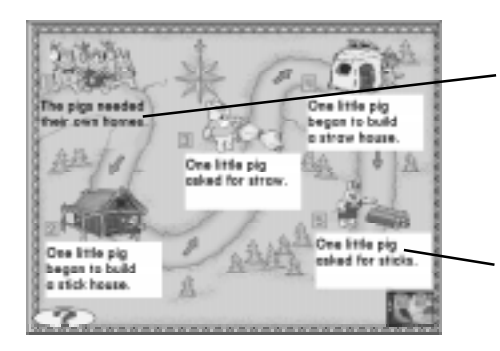

- 2. Click on the **first place** on the road ( $\lceil \cdot \rceil$ ) to move the picture and its words there.
- 3. Click on the picture that shows what happened **next** in the story.

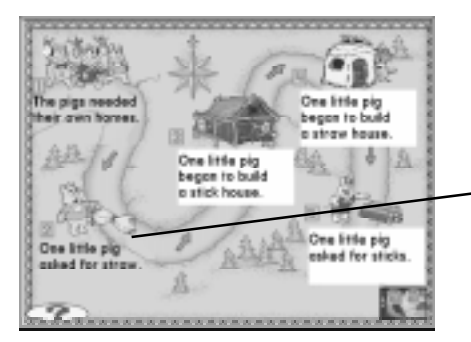

4. Click on the **next place** on the road  $(\sqrt{2})$  to put the picture and its words there.

When all the pictures are in color, Reader Rabbit's map is fixed!

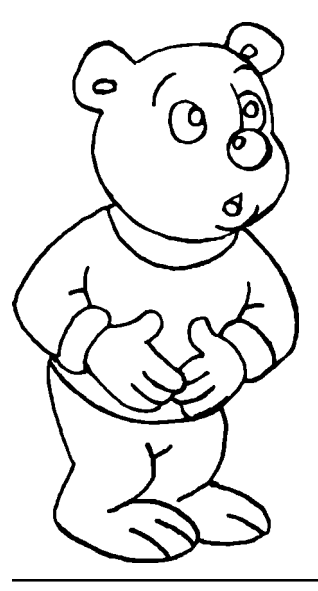

# APPENDIX A: THE POP BUTTONS

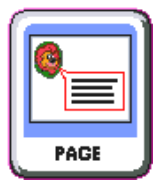

**SENTENCE** 

Page/Sentence. This button is available in **Read Together** mode only. If you choose **Page**, the character will read the entire page. If you choose **Sentence**, you will hear one sentence of text read when you click on the character. You will need to continue to click on the character to hear each subsequent sentence.

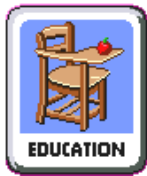

Education. This button gives you general information about the educational content of the program.

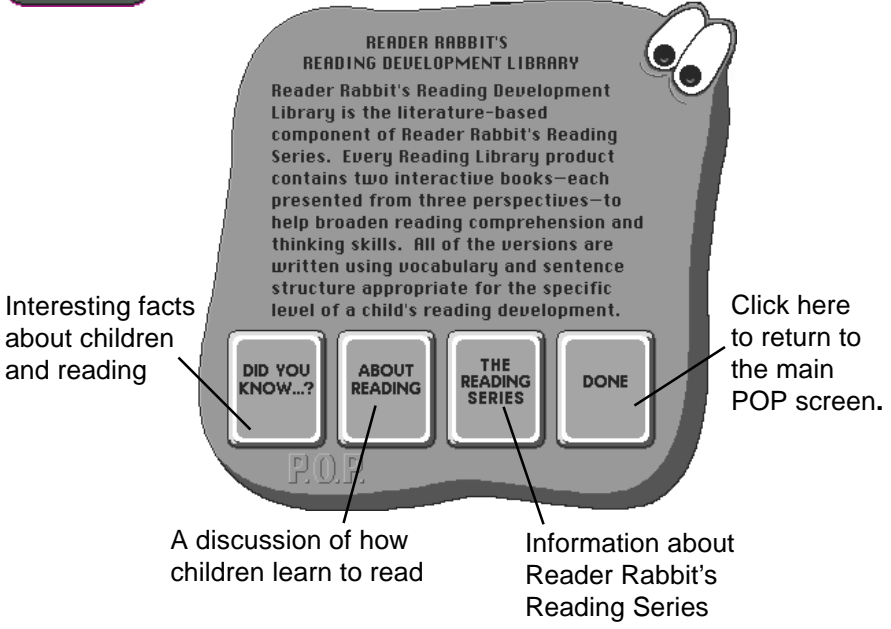

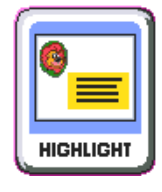

Highlight.This button turns the highlighting feature off and on.

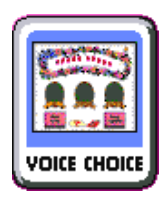

Voice Choice. This button is available when you choose POP while you're reading a story. It lets you choose which of the three versions of the story you want to read.

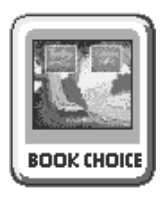

Book Choice. This button takes you to the choose-a-book screen.

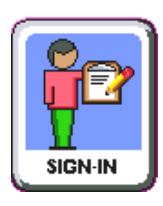

Sign-In. This button takes you to the Sign-In screen.

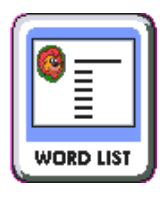

Word List. This button turns the Word List off and on. When Word List is on, a list of the story's key words appears before the story begins. When the Word List is off, a slash mark appears across the button.

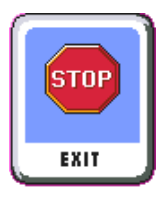

Exit. This button lets you leave the program.

## APPENDIX B: WORD LIST

These are the words used in *The Three Little Pigs* and *Goldilocks and the Three Bears*.

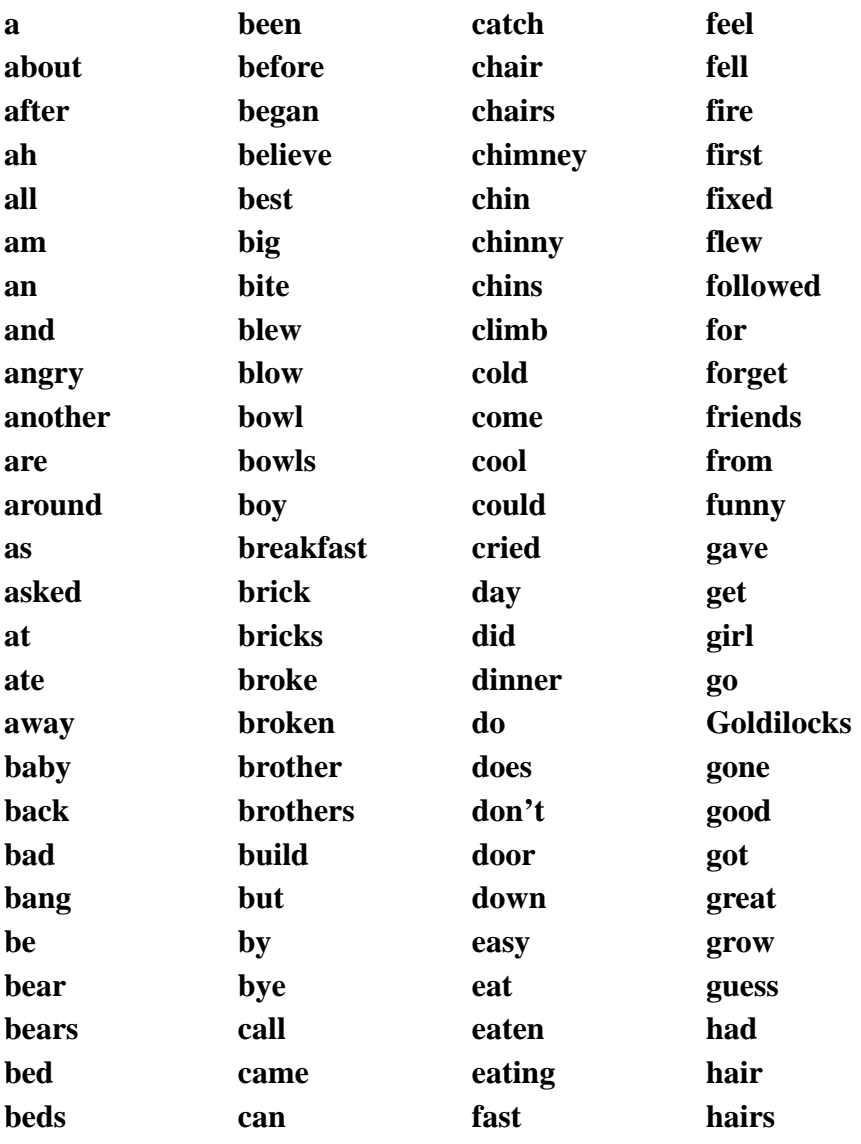

## APPENDIXES

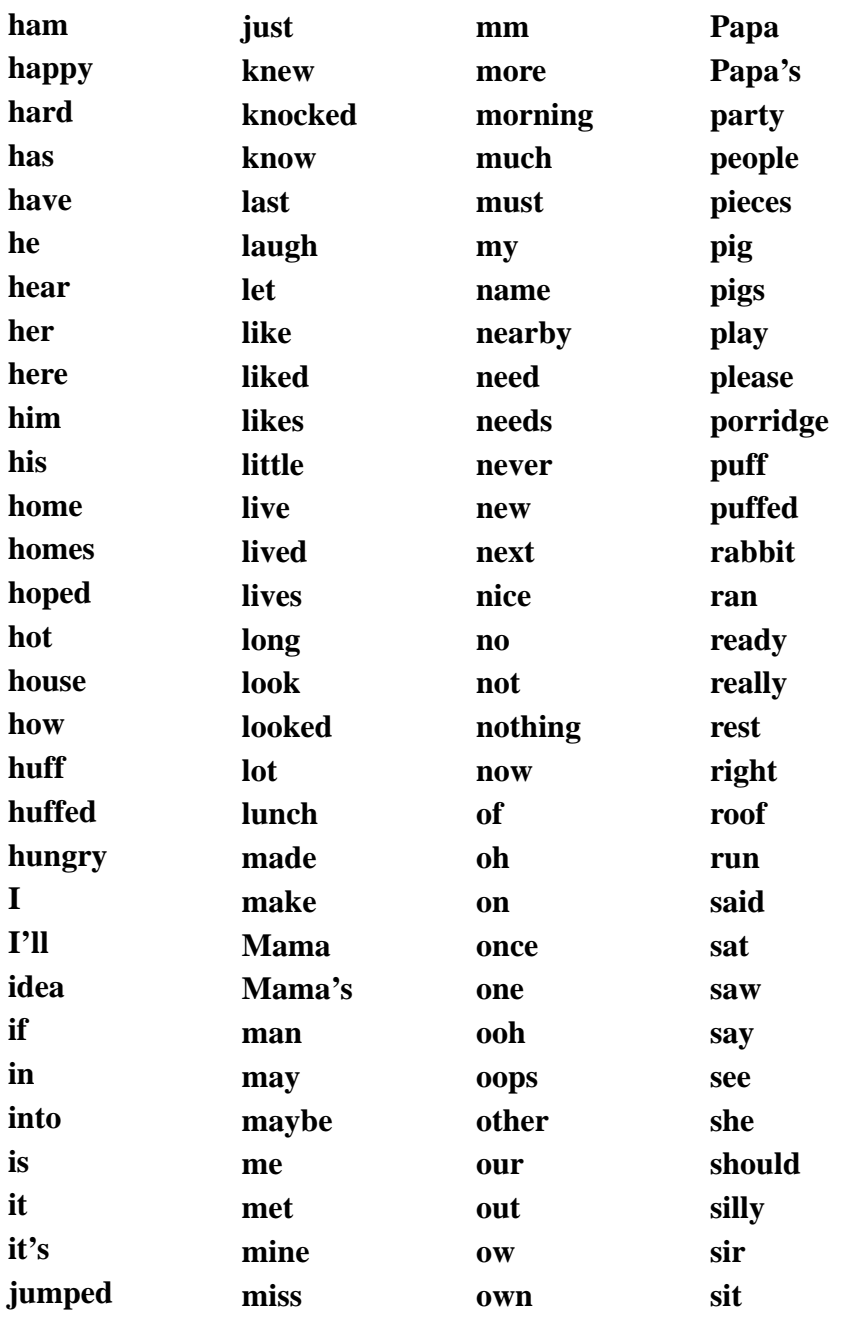

# *Appendix B: Word List*

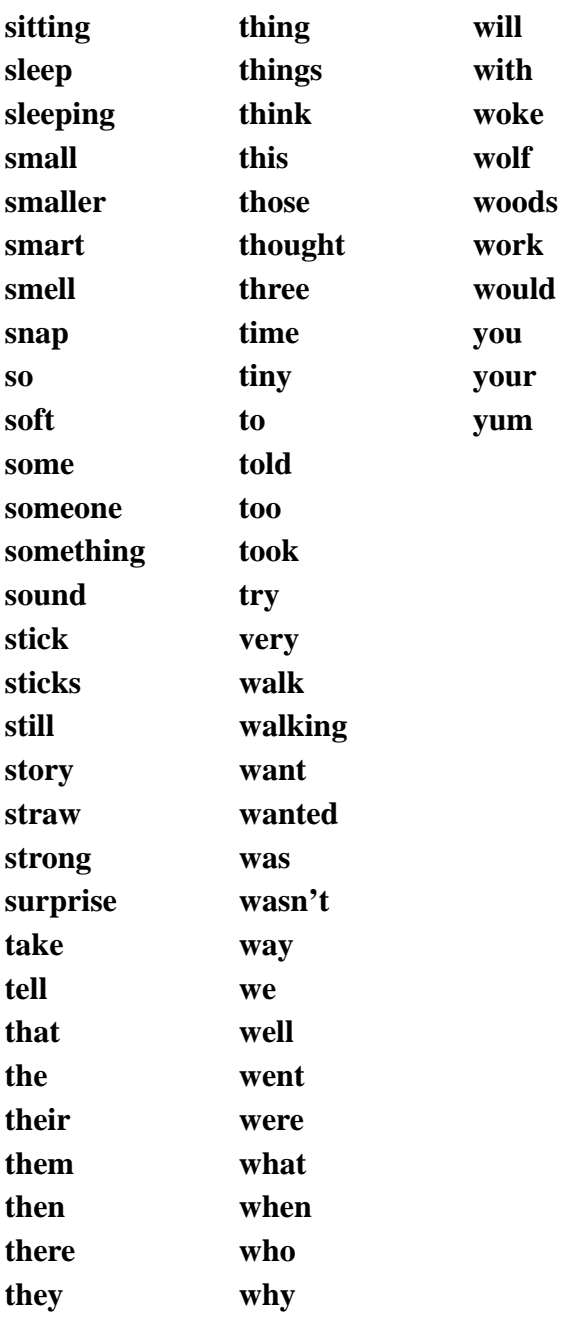

# CUSTOMER SERVICE

We are proud of the special relationship we have with many satisfied parents and teachers who use our software. If you have a problem, a question, or a suggestion, please call our Customer Service Department at **1-800-852-2255** or **1-510-792-2101**.

The Learning Company warrants to the original purchaser only that the program disk provided with this user's guide and the software program coded on it will perform in accordance with the descriptions in this user's guide when used with the specified equipment. If the program is found defective within 90 days of your purchase, it will be replaced. Simply call The Learning Company's Customer Service Department at the above toll-free number and a replacement disk will be sent within 24 hours. Replacement of the disk is the full extent of our liability.

This warranty is in lieu of all other warranties, whether oral or written, expressed or implied. Any implied warranties, including those of merchantability and fitness for a particular purpose, are limited in duration to 90 days from the date of purchase of this product.

The Learning Company shall not be liable for incidental and/or consequential damages for the breach of any expressed or implied warranty, including damage to property and, to the extent permitted by law, damages for personal injury even if The Learning Company has been advised of the possibility of such damages. Some states do not allow the exclusion or limitation of incidental or consequential damages or limitations on how long an implied warranty lasts, so the above limitations or exclusion may not apply to you.

This warranty shall not be applicable to the extent that any provision of this warranty is prohibited by any federal, state, or municipal law which cannot be preempted. This warranty gives you specific legal rights and you may also have other rights which vary from state to state.

Unauthorized reproduction, adaptation, distribution, performance, or display of this document, the associated computer program, or the audiovisual work is strictly prohibited.

**Damaged Disk Replacement Policy:** The Learning Company will replace disks that the user damages for a duplicating and handling fee. Return your damaged disk and a check for \$10 to:

> The Learning Company 6493 Kaiser Drive Fremont, CA 94555 Attention: Disk Return Department

## INDEX

*Index*

### A

Activities choosing 14 offline 4–5 playing 14–17 Adding name as new player 7–8 Arrows on Sign-In list 8 storybook pages 13

### $\mathbf{B}$

Book Choice button in POP 20 Book, choosing 11

### $\mathbb{C}$

Choosing a book 11, 20 activities 14 an option button in POP 9 character to read story 12 version of story 12, 20 Continuing a saved game 8 Customer service 25

### D

Delete Letter 8

### $\mathbf{E}$

Education button in POP 19 Educational benefits of the program 1– 5, 19 Erasing mistakes on Sign-In list 8 player's name 8 Exit button in POP 20 Exiting the program 20 Express It activity educational benefits of 3 icon 14 playing 14–15

### G

Getting help text 13 started 7–9

### H

Help text getting 13 Highlight button in POP 20 educational benefits of 2

### I

Index of pages in storybooks 13 Installing the program. *See documentation in CD package*

### $\mathbf{L}$

Letters using on Sign-In list 7 writing to storybook characters 14– 15 List of players 7–8 storybook words 21–23

### N

Names of players adding new 7–8 list of 7–8 removing 8 New player, signing in as 7–8

### $\Omega$

Option buttons in POP 19–20

### P

Page button in POP 19 Page index in storybooks 13 Players' names adding new 7–8 list of 7 removing 8 POP buttons 19–20 using 9 Problems with the program. *See documentation in CD package* Program educational benefits of 1–5 Options Pad (POP). *See POP* problems with. *See documentation in CD package* starting. *See documentation in CD package* using 11–17

### $\mathbf{Q}$

Quitting the program. *See* Exiting the program

### R

Reading the stories in Read to Me mode 12–13 in Read Together mode 13 Removing a player's name 8

### S

Saved game, continuing 8 Scrolling names on Sign-In list 8 Sentence button in POP 19 Setting up the program. *See documentation in CD package* Sign-In button in POP 20 screen 7 Signing in 7–8 **Starting** a new player 7–8 the program. *See documentation in CD package*

Stories choosing 11, 20 reading 12–13 three versions of 12 Story Map activities educational benefits of 3 icon 14 Story Match 16 Story Order 17

### T

Tips for extending the experience 4–5 Troubleshooting. *See documentation in CD package*

### $\overline{\mathbf{V}}$

Versions of stories 12 educational benefits of 1 Voice Choice button in POP 20

### W

Word List button in POP 20 Words, list of 21–23

## **CREDITS**

### Design and Development Team

**Executive Producer** Kevin A. Richardson

**Education & Activity Development** Lauren Meltzer, *Lead* Cynthia Johnson

#### **Graphic Art**

Tim Dunn, *Layout Artist, Illustrator* Shao Wei Liu, *Background Artist* Jon Brooks, *Art Technologist* Tony Claar, *Layout Artist, Illustrator*

**Editor** Ronnie Jacobson

**Software Engineering** Ron Breger, *Lead* Patrick Malone

#### **Marketing**

Janis Hom Linda Gerard Carole Kochan

**Sound** Brian Burge, *Lead* Ned Lott, *Voice Talent Director*

**Quality Assurance** Charles Choy, *Lead*

**Digital Art Development** Bobby Chi, *Lead* **Additional Support** Todd A. Sherman

#### Development Support

#### **Story/Animation Development**

Straight Line Editiorial Development, Inc. Holly Melton, *Writer* Moro Film Studios, *Animation*

#### **Educational Consultants**

Nancy Pollack, *Lead*; Anne Cunningham, PhD; Elise Darwish; David Herz; Carol Huntzinger; Ann Kitajima; Ruth Nathan, PhD; Pat Robinson

#### **Educational Reviewers**

Mary Elizabeth Podhaizer; Katie Stefanides; Betty Meltzer; Pat Dawson; Linda Labbos, PhD

### **Digital Artists**

Ann Arrizubieta, Joel Parod, Shannon Snell, Mira Soriano

#### **Software Engineers**

John Coffin, Cuong Nguyen, Jon Turcsanyi, Guy Yagunoff **Engineering Support** Thyne Richards, Philippe Rollet

**Quality Assurance Testers** Robert Chong, John Fong, Ethan Pang, Pindar Qu, Derrick Yu

**Field Test Coordinator** Shelly Hall

#### **Voice Talent**

Jeanne Hartmann, Pete Shoemaker, Tim Dunn, Derek Ward, Stephanie Strouss, Rebecca Wink, J.S. Gilbert, Brian Burge, Alan Nu, Summer Rognlie, Brian Vouglas

**Additional Support** Nancy Armstrong Barbara Gibson

Special thanks to all the children who tested *Reading Development Library* for us throughout the development cycle!

# **THE LEARNING COMPANY**

Since 1980, The Learning Company has consistently produced the highest quality educational software available. Our award-winning products help develop your child's underlying thinking skills and creativity, while reinforcing important areas of the basic curriculum, such as reading, writing, and mathematics.

Every program from The Learning Company undergoes extensive research and testing, with input from education professionals, parents, and children. Each product features a precise balance of educational content and entertainment value. So, your child actually has fun while learning!

How do we do it? Enchanting characters. Challenging situations. Rich game environments. State-of-the-art graphics and sound. Progressive skill levels and game segments that can be customized to meet your child's individual needs.

As parents and educators, we recognize that education is a continuous process. So we developed The Learning System™. Carefully sequenced by age groups, this system serves as a product-selection guide—making it easy for you to confidently choose the right products for your children at each stage of their educational development. As an integral part of The Learning System, each of our products addresses a specific age group and subject area with appropriate themes to heighten your child's interest in learning.